**HealthPromotionBoard** 

# HPB **வெகுமதிகள் திட்டம்**

Healthpoints. **வெகுமதிகள்**. HPB eVouchers.

**வெகுமதிகளளப் வபறுெதற்கான படிப்படியான ெழிகாட்டி**

பதிப்பு: 26 ஏப்ரல் 2024

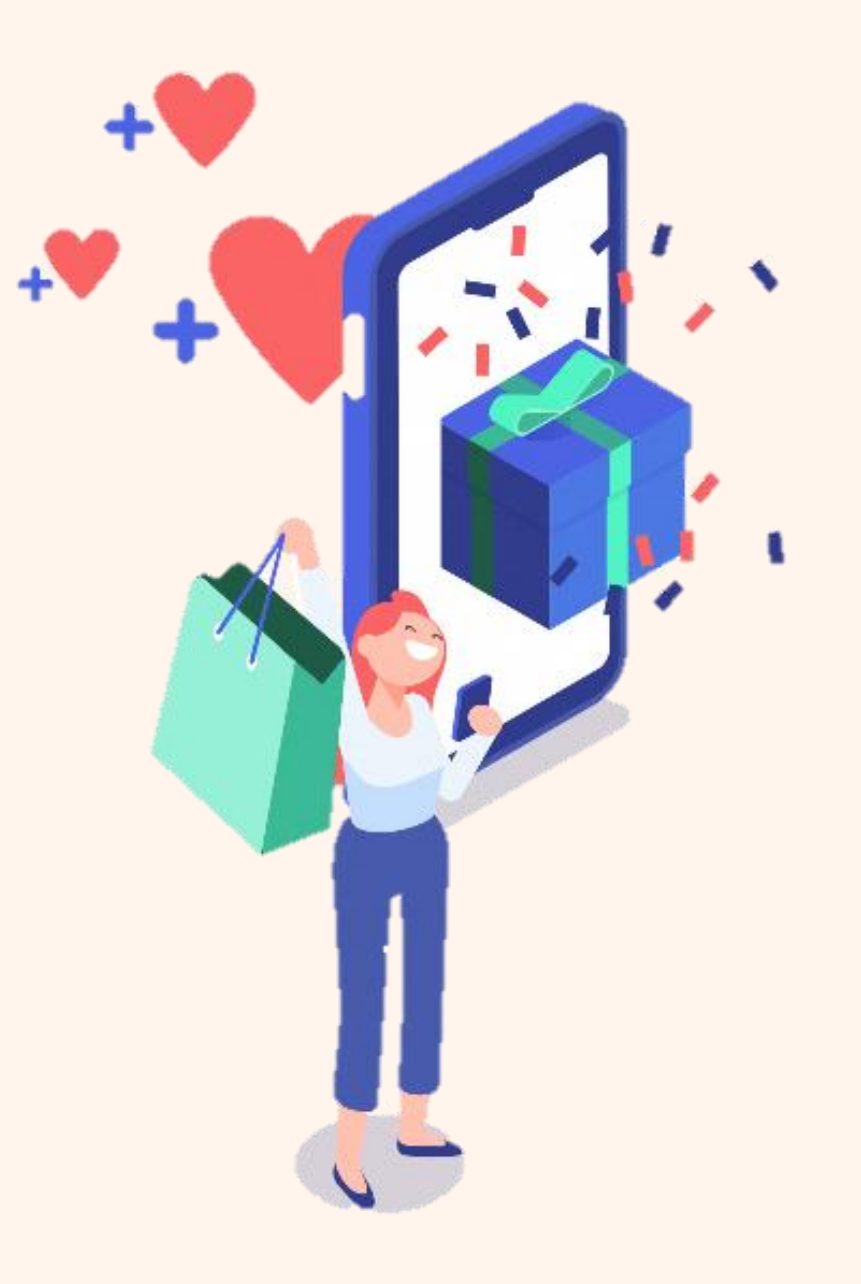

# **உள்ளடக்கம்**

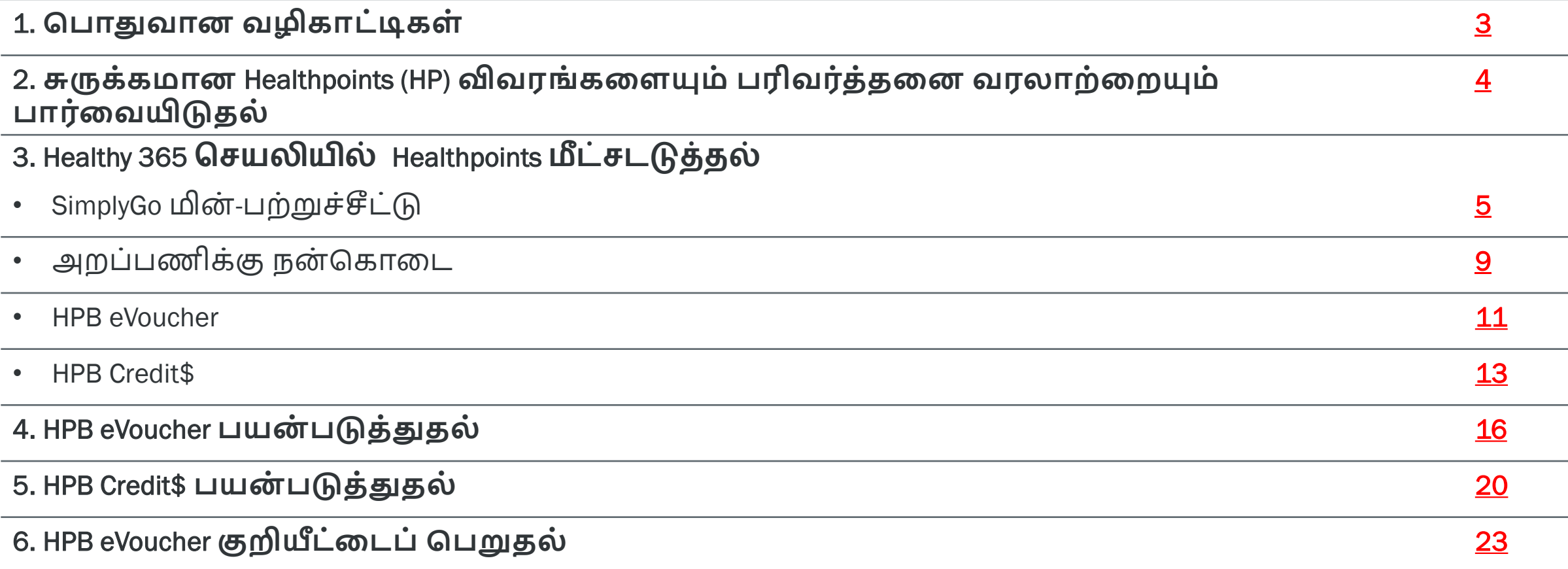

- <span id="page-2-0"></span>a) Healthpoints (HP) மீட்டெடுத்து வெகுமதிகள் பெறவும் மின்-பற்றுச்சீட்டுகளைப் பயன்படுத்தவும், திரையில் தோன்றும் செய்முறைகளைப் பின்பற்றுங்கள்.
- b) SimplyGo மின்-பற்றுச்சீட்டை மீட்டெடுக்க, உங்களுக்குக் குறைந்தபட்சம் 150HP தேவைப்படும். மின்-பற்றுச்சீட்டை மீட்டெடுத்தவுடன், பெருவிரைவு ரயில் நிலையங்களில் / பேருந்து நிலையங்களில் அமைந்திருக்குை் SimplyGo பயணச்சீட்டு அலுவலகத்திற்கு அல்லது மசமவக்கணிைிக்கு நீங்கள் செல்லவேண்டும், அல்லது உங்களது SimplyGo மின்-பற்றுச்சீட்டு காலாவதியாவதற்குமுன் பணம் நிரப்ப SimplyGo செயலியைப் பயன்படுத்தவேண்டும் (SimplyGo சலுகை அட்டையும், SimplyGo ஈசி-லிங்க் அட்டையும் மவத்திருப்மபாருக்கு ைட்டுமை).
- c) ஒவ்வொரு மின்-பற்றுச்சீட்டின் பயன்பாட்டு விதிமுறைகளையும் படித்துப் பார்த்தபின், நீங்கள் பொருள் வாங்குவதற்குத் தயாராக இருக்கும்போது மட்டுமே மின்-பற்றுச்சீட்டைச் செயல்படுத்துங்கள். (குறிப்பு: எளிதில் ஒளிவருடல் செய்ய, உங்கள் திரையின் வெளிச்சத்தைக் கூட்டுங்கள்.)
- d) HPB eVouchers பலதரப்பட்ட வணிகக் கடைகளில் பயன்படுத்தலாம் (எ.கா. உணவு பானக் கடைகள், சில்லறை விற்பமைக்கமடகள், வாழ்க்மகபாணி கமடகள், கமடத்கதாகுதிகள், மபரங்காடிகள்). Healthy 365 செயலியில் HPB eVoucher பகுதியின்கீழ் காணப்படும் பங்குபெறும் வணிகக் கடைகளின் பட்டியலைக் காணலாம்.
- e) NETS QR கட்டமைப்பில் இடம்பெறும் தேர்ந்தெடுக்கப்பட்ட வணிகக் கடைகளில் HPB Credit\$ பயன்படுத்தலாம். Healthy 365 செயலியில் HPB Credit\$ பகுதியின்கீழ் காணப்படும் பங்குபெறும் வணிகக் கடைகளின் அமைவிடப் பட்டியலைக் காணலாம். பங்குபெறும் வணிகக் கடைகளின் விரிவான பட்டியலை வெகுமதிகள் பற்றி அடிக்கடி கேட்கப்படும் கேள்விகள் பகுதியின்கீழ் காணலாம் (HPB Credit\$).

மேல்விவரங்களுக்கு, HPB வெகுமதித் திட்டத்தின் அடிக்கடி கேட்கப்படும் கேள்விகளைப் பார்க்கவும்

### <span id="page-3-0"></span>**சுருக்கமான** Healthpoints (HP) **விெரங் களளயும் பரிெர்த்தளன ெரலாற்ளறயும் பார்ளெயிடுதல்**

**படிநிளல** 1: கவகுைதிகமள மீட்கடடுக்க "My Healthpoints" மீது தட்டவும்

Hello

 $\frac{1}{2}$ 

ow, let's do this again!

8

Scan

6,000

/5,000

**MVPA** 

30

30 mins

击

**Dewords** 

 $m \approx 1$ 

 $5<sup>2</sup>$ 

My Rewards

**Book & manage** 

Sleep

 $\overline{ }$ 

View all

 $\circledcirc$ 

Profile

 $17$  hours

Sync now

Book & manage an appointment

Tracker collection, exchange & more

7:30

 $2.150$ 

My Healthpoints

**ANNOUNCEMENTS** 

MY DAILY PROGRESS

Calories

800

consumed

JUST FOR YOU

Home

**3** Updated today, 9:27 AM

 $\circledR$ 

Explore

**SH** 

#### **படிநிளல** 2: "My Wallet" பகுதியின்கீழ், HP விவரை் சுருக்கைாகக் காட்டப்படும். "**பரிெர்த்தளன**

**ெரலாற்றின் கீழ்**" "View More" என்பகைக் கட்டவும் **படிநிளல** 3: "Completed Transactions" பகுதியின்கீழ் > ஈட்டிய, பயன்படுத்திய HP புள்ளிகளின் விவரங்கள் "Transactions pending" பகுதியின்கீழ் > கணக்கில் சேர்க்கப்படவிருக்கும் HP புள்ளிகளின் விவரங்கள்

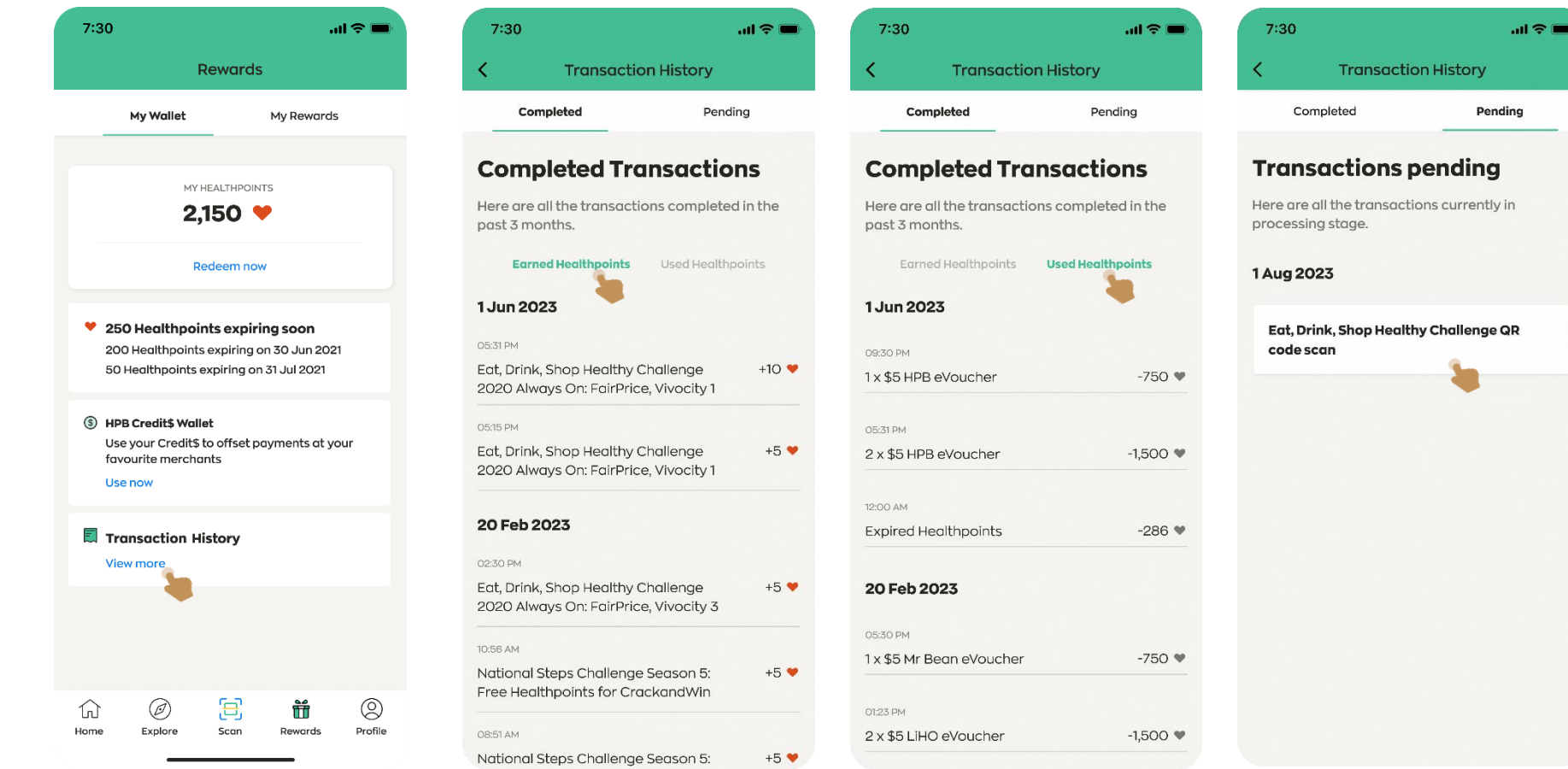

# Healthy 365 செயலியில் Healthpoints மீட்டெடுத்தல்: SimplyGo மின்பற்றுச்சீட்டு

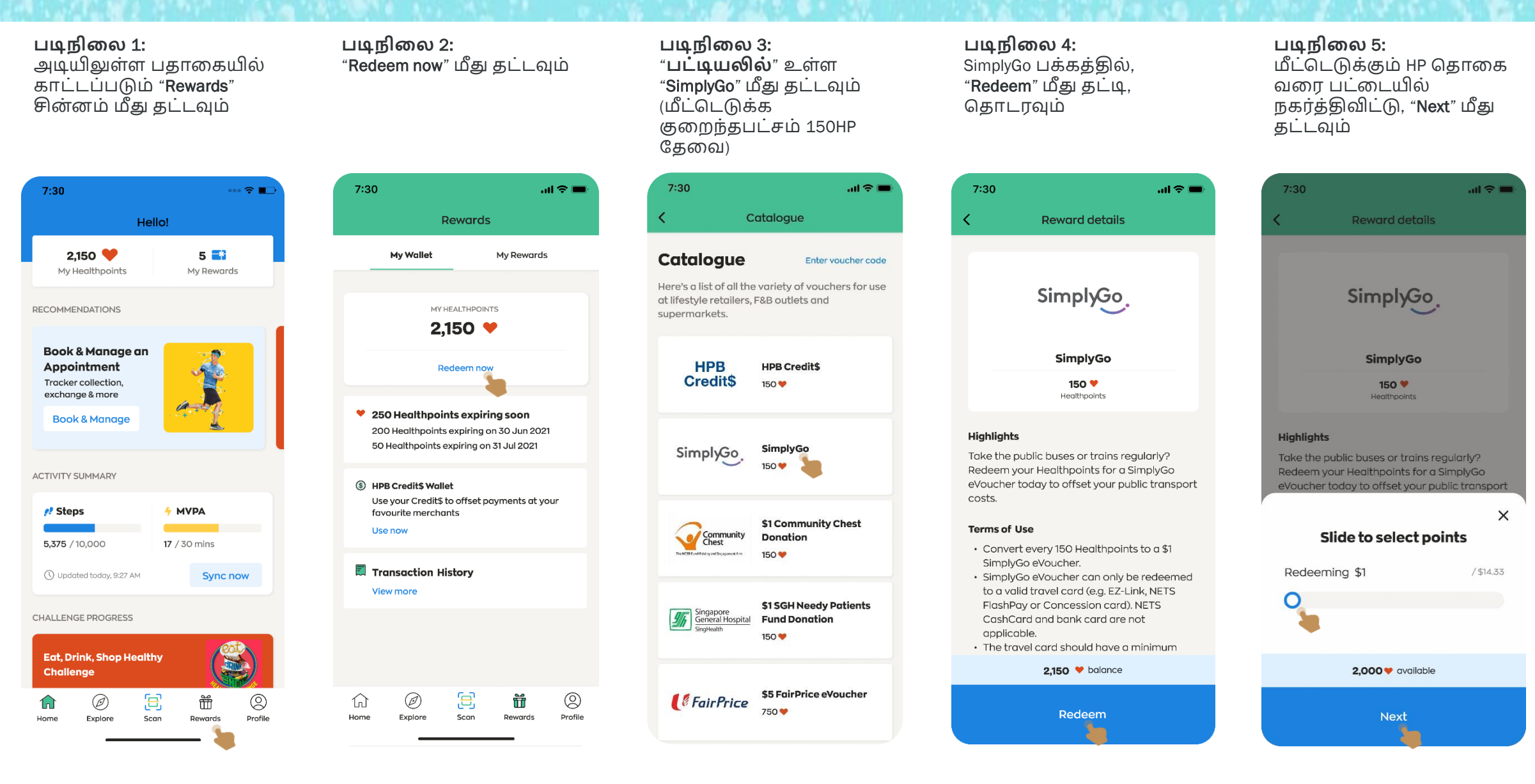

**பக்கம்** 1/4

#### **பக்கம்** 2/4

# Healthy 365 செயலியில் Healthpoints மீட்டெடுத்தல்: SimplyGo மின்பற்றுச்சீட்டு

#### **படிநிளல** 6:

செல்லுபடியாகும் CAN ID எண்ணை உள்ளிட்டபின், கதாடர்வதற்கு "Confirm" மீது தட்டவுை். (குறிப்பு: உங்கள் அட்மட காலாவதியாவதற்குக் குறைந்தது 6 மாதங்கள் இருப்பதை உறுதி செய்யவும்)

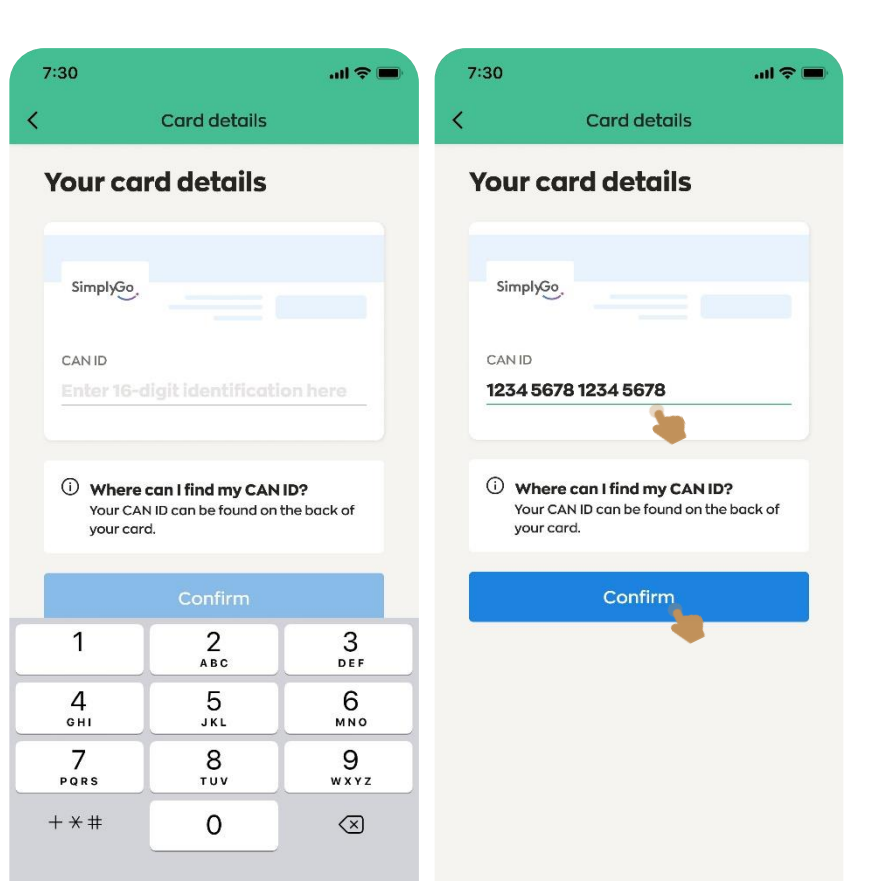

#### **படிநிளல** 7:

நீ ங்கள் பதிவு கசய்துள்ள கைப்பேசி எண்ணுக்கு அனுப்பி மவக்கப்பட்ட OTP எண்ணை நிரப்பவும்

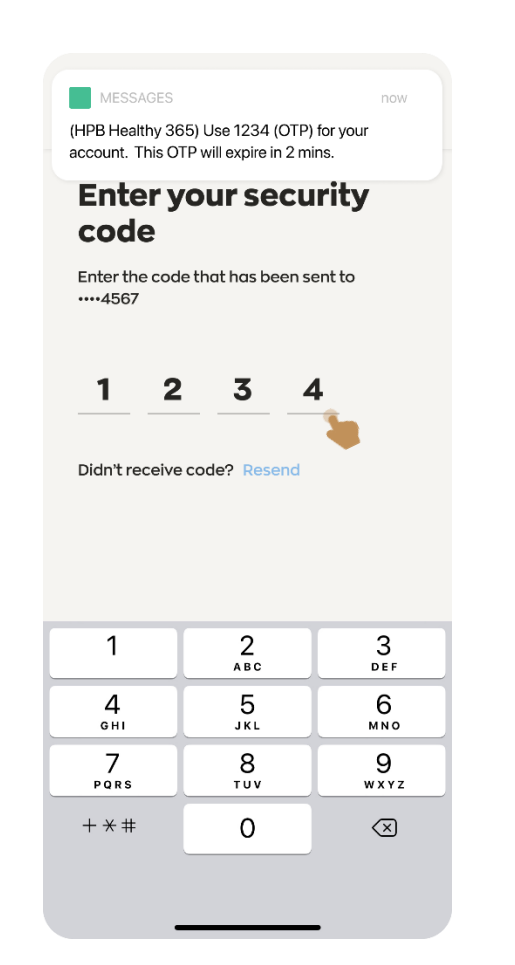

#### **படிநிளல** 8: கவற்றிகரைாக மீட்டெடுத்தவுடன், **வெற்றி** தகவல் காட்டப்படும். "Go to My Wallet" மீது தட்டவும்

**Success!** 

Your SimplyGo card is now ready to

top up.

2,000 V balance

Go to My Wallet

**படிநிளல** 9: "My Wallet" பகுதியின்கீம். உங்களது SimplyGo மின்பற்றுச்சீட்டை மீட்கடடுக்க "READY TO TOP UP" நிலை காட்டப்படும்

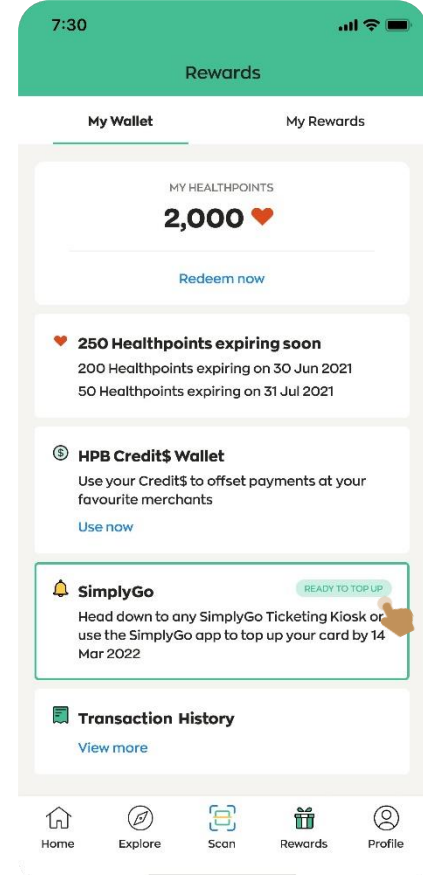

#### **படிநிளல** 10:

பெருவிரைவு ரயில் நிலையங்களில் / பேருந்து நிலையங்களில் அமைந்திருக்கும் SimplyGo பயணச்சீட்டு அலுவலகத்திற்கு அல்லது சேவைக்கணினிக்குச் செல்லுங்கள், அல்லது உங்களது SimplyGo மின்-பற்றுச்சீட்டு காலாவதியாவதற்குமுன் பணம் நிரப்ப SimplyGo செயலியைப் பயன்படுத்துங்கள் (SimplyGo சலுகை அட்டையும், SimplyGo ஈசி-லிங்க் அட்டையும் வைத்திருப்போருக்கு மட்டுமே).

#### SimplyGo **செளெக்கணினி**

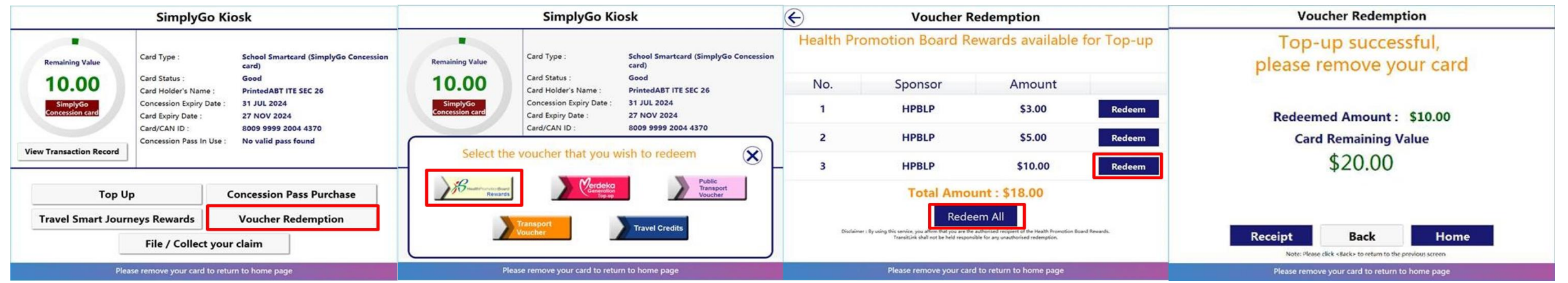

#### **பணம் நிரப்பும் செளெக்கணினி** / **துளணபுரியும் செளெக்கணினி**

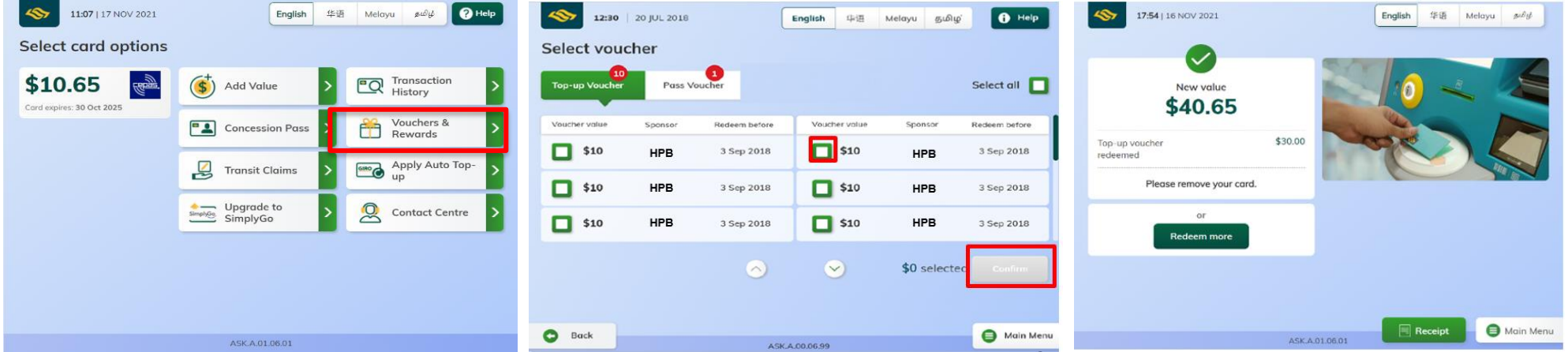

# SimplyGo **மின்-பற்றுெ்சீட்ளடப்பயன் படுத்துதல்**

SimplyGo செயலி *(SimplyGo சலுகை அட்டையும், SimplyGo ஈசி-லிங்க் அட்டையும் வைத்திருப்போருக்கு மட்டுமே*)

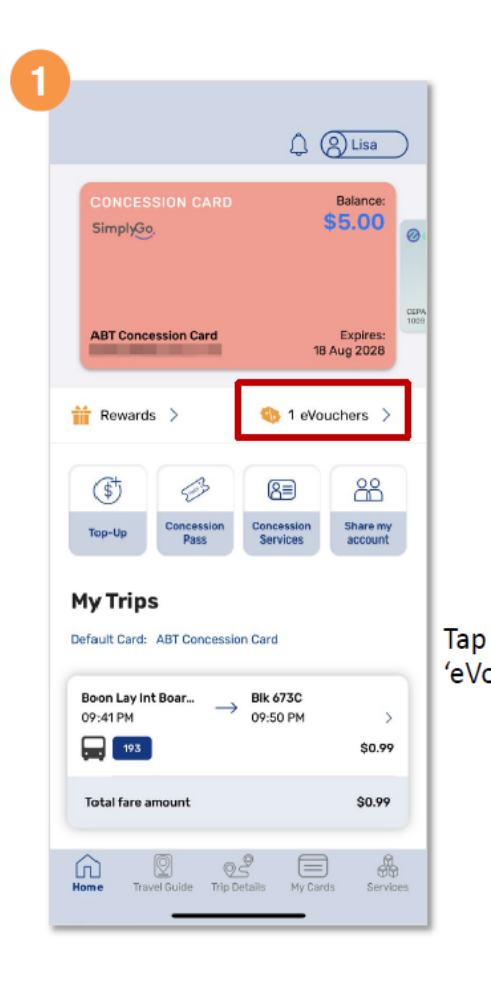

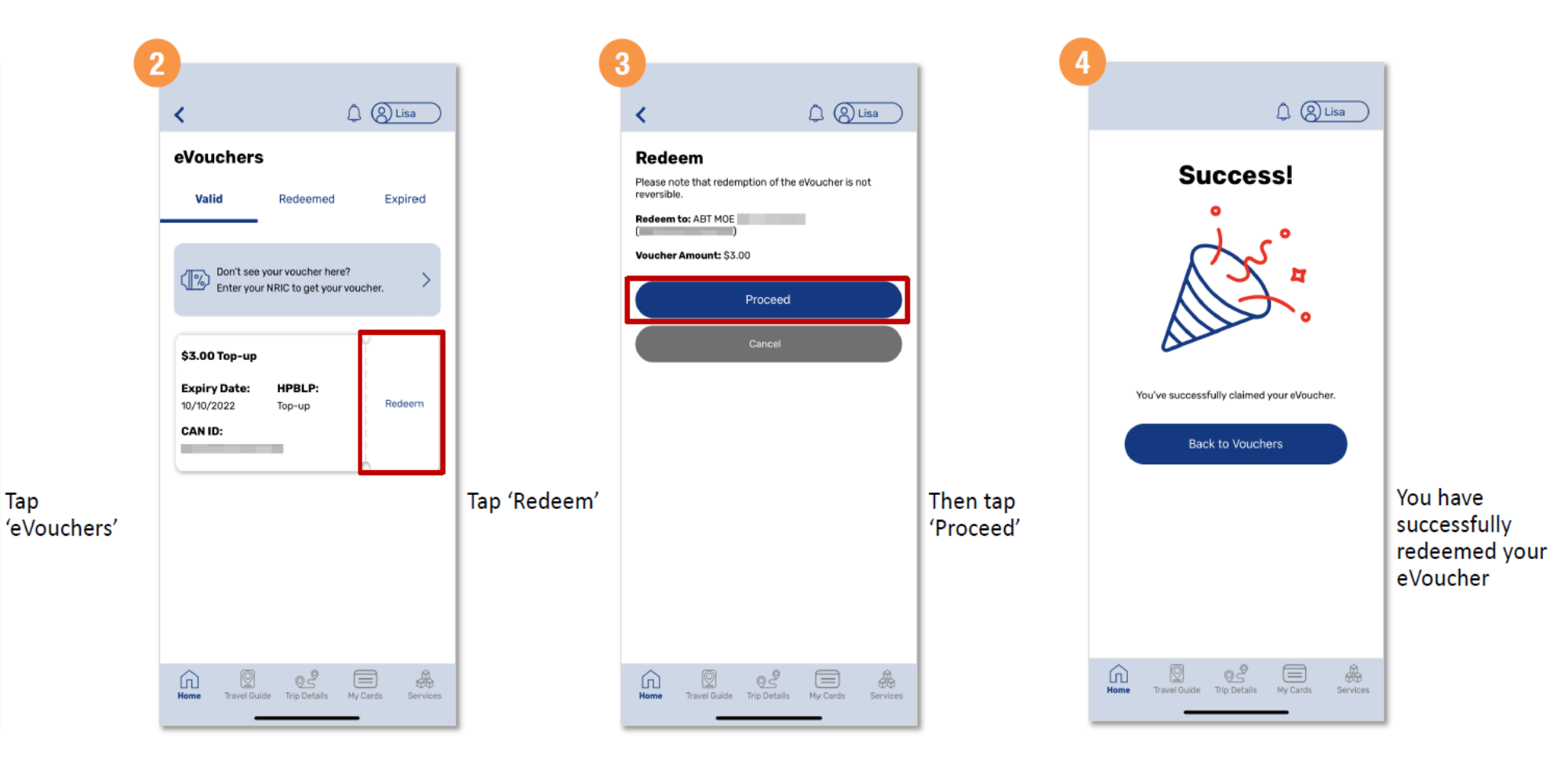

# Healthy 365 **வெயலியில்** Healthpoints **மீட்வடடுத்தல்**: **அறப்பணி நன் வகாளட**

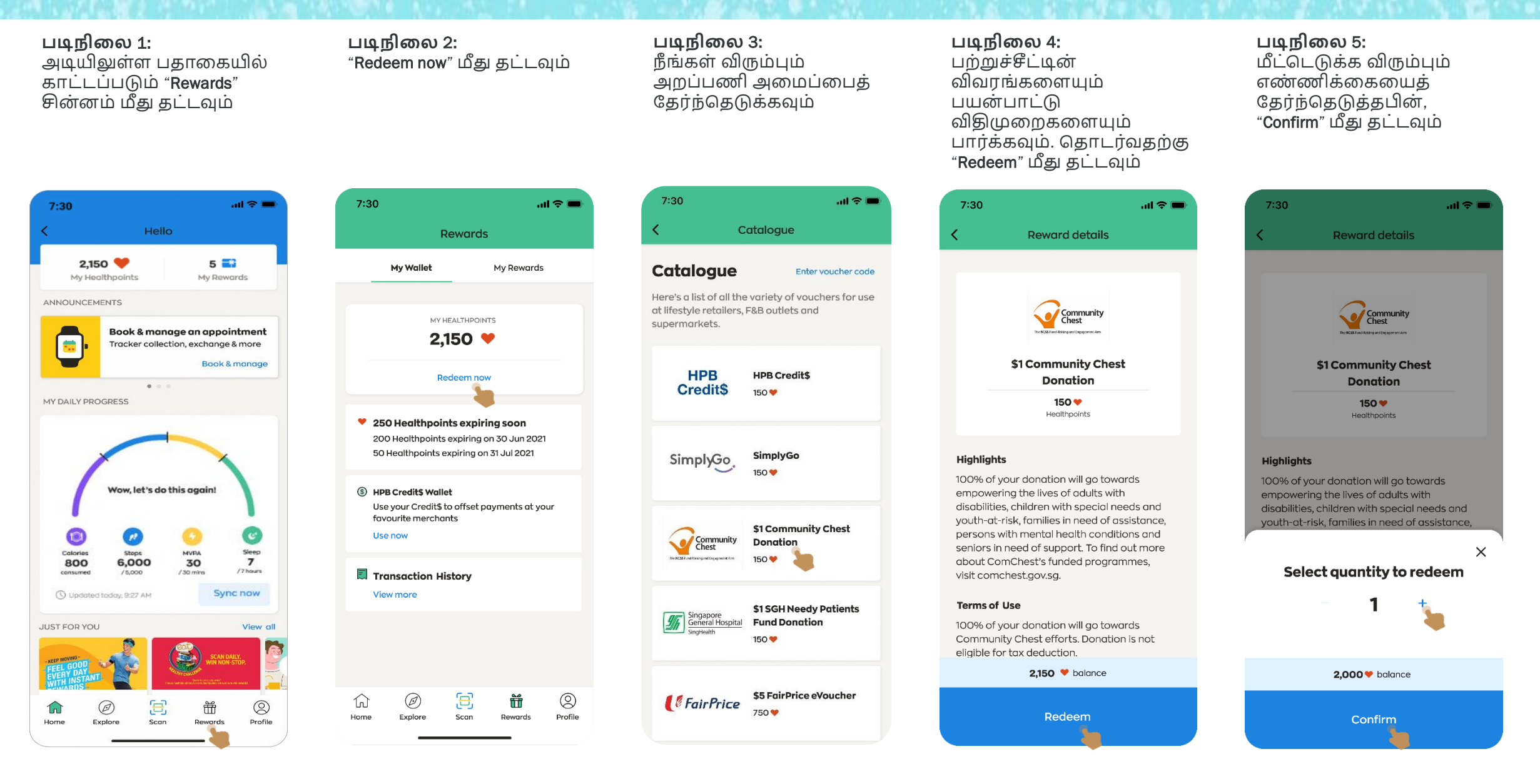

# Healthy 365 **வெயலியில்** Healthpoints **மீட்வடடுத்தல்**: **அறப்பணி நன் வகாளட**

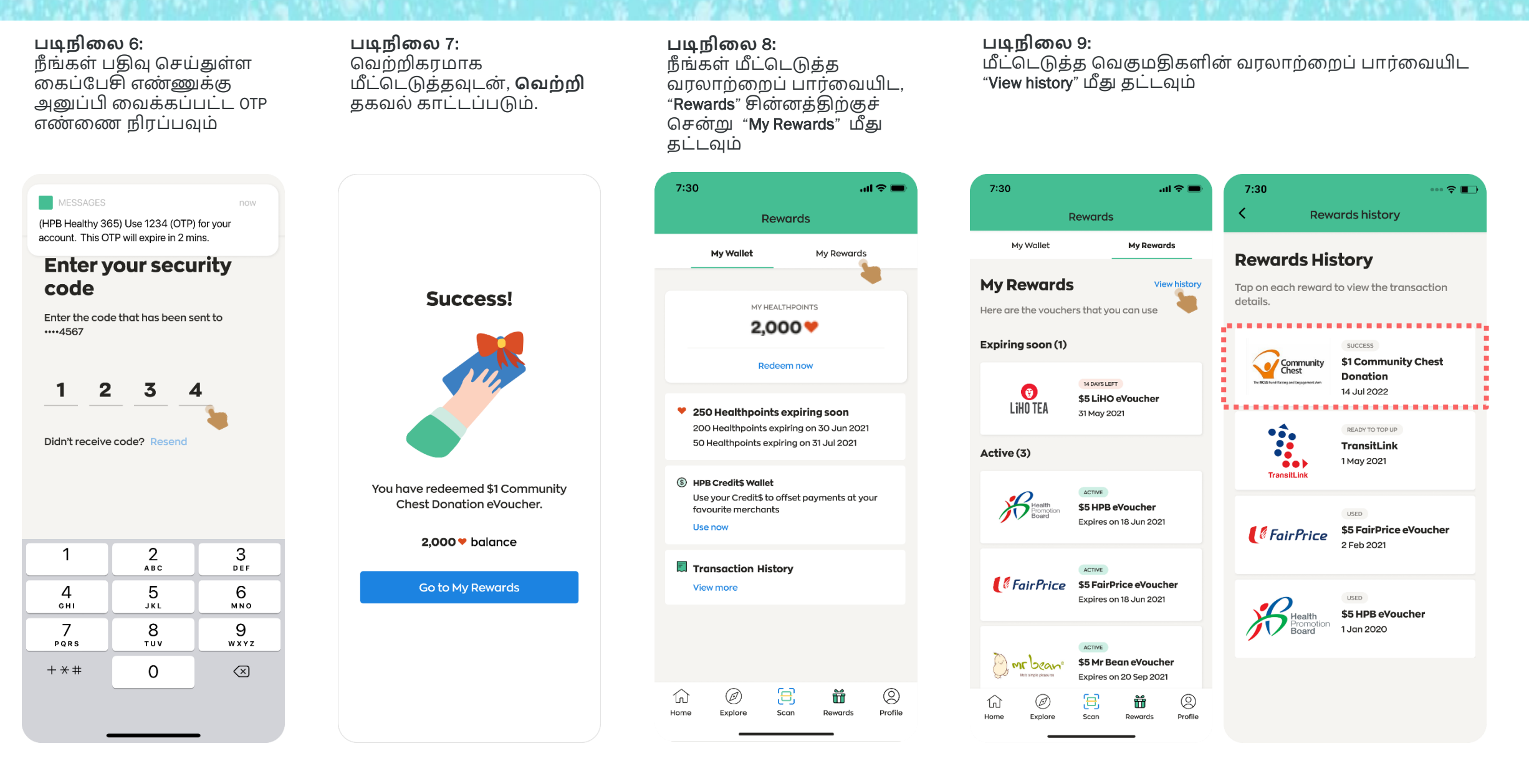

### Healthy 365 **வெயலியில்** Healthpoints **மீட்வடடுத்தல்**: HPB eVoucher

**படிநிளல** 1: **படிநிளல** 2: **படிநிளல** 3: **படிநிளல** 4: **படிநிளல** 5: அடியிலுள்ள பதாமகயில் "Redeem now" மீது தட்டவும் விவரங்களையும் HPB eVoucher ஏற்கும் "\$5 HPB eVoucher" (அல்லது காட்டப்படும் "Rewards" பயன்பாட்டு வணிகர்களின் \$10 HPB eVoucher) விதிமுறைகளையும் சின்னம் மீது தட்டவும் பட்டியமலப் பார்மவயிட தேர்ந்தெடுக்கவும் படித்துப் பார்த்தபின்; பட்டியலை உருட்டவும் "**பங்குவபறும் ெணிகர்களின் முழுப் பட்டியளலப் பார்ளெயிட**" இணைப்பின்மீது தட்டவம் 7:30  $m \approx 1$  $m \approx 1$  $7:30$  $7:30$  $m \approx 1$  $7:30$  $m \approx 100$ 7:30  $m \approx 1$ **Reward Details** Hello Catalogue **Participating Merchants** Rewards  $2,150$  $5<sup>2</sup>$ My Wallet My Rewards **Catalogue** Enter voucher code My Healthpoints My Rewards 7-Eleven Accepted at physical retail Here's a list of all the variety of vouchers for use **ANNOUNCEMENTS** outlets except at Shell & at lifestyle retailers. F&B outlets and airport outlets MY HEALTHPOINTS supermarkets. Book & manage an appointment \$5 HPB eVoucher 2.150 $\blacktriangledown$  $\blacksquare$ Tracker collection, exchange & more 750<sup>\*</sup> Book & manage \$5 FairPrice eVoucher Healthpoints **AIBI** *<u>&FairPrice</u>* Redeem now AIR Accepted at all physical 750.  $\mathbf{a} \cdot \mathbf{a}$ retail outlets MY DAILY PROGRESS Highlights HPB eVouchers can be used at a range of ♥ 250 Healthpoints expiring soon merchants including F&B outlets, lifestyle, 200 Healthpoints expiring on 30 Jun 2021 retailers, shopping malls and supermarkets. \$5 HPB eVoucher **Cathay Cineplexes** 50 Healthpoints expiring on 31 Jul 2021 View full list of participating merchants **CATHAY** Accepted at all physical outlets Now, let's do this again! **Terms of Use** S HPB Credit\$ Wallet Use your Credit\$ to offset payments at your • Not applicable for the purchase of other favourite merchants retailer vouchers, lottery, cigarette, alcoholic \$5 LiHO eVoucher  $\bullet$ items, or pre-paid cards (excluding data plans). **Cold Storage** Use now 750 LIHO TEA COLD STORAGE • The use of this eVoucher is subject to terms Accepted at all physical Sleep Colories MVPA  $\overline{7}$ and conditions of the participating merchants. retail outlets 800 6,000 30  $/30$  mins  $17$  hours consumed /5,000 **司 Transaction History** How to use? Sync now 1 Updated today, 9:27 AM **View more** · For in-store purchases, present the voucher \$5 Mr Bean eVoucher nrbean Dian Xiao Er barcode/QR code to the staff. 750 Accepted at physical retail JUST FOR YOU View all • For online redemption, copy and paste the outlets except at Jewel Dian Xian El voucher code into the merchant's app Airport \$5 Simply Wrapps 2,150 ♥ available eVoucher **FairPrice** 耳  $\circledR$  $\oslash$ Ħ ⋒ 宫 击  $\circledcirc$ Ø) Accepted at physical retail  $\mathcal{L}_{\mathbf{n}}$ 750 ♥ *<u>& FairPrice</u>* outlets except at Esso Home Explore Scan Rewards Profile Profile Home Explore Scan Rewards Redeem stations and Cheers outlets

### Healthy 365 **வெயலியில்** Healthpoints **மீட்வடடுத்தல்**: HPB eVoucher

**படிநிளல** 6: **படிநிளல** 7: **படிநிளல** 8: **படிநிளல** p 9: **படிநிளல** 10: மீட்டெடுக்க விரும்பும் நீ ங்கள் பதிவு கசய்துள்ள கதாடர்வதற்கு "Redeem" கவற்றிகரைாக கசயல்படுத்தப்பட்ட எண்ணிக்கையைக் கைப்பேசி எண்ணுக்கு மின்பற்றுச்சீட்டைப் மீது தட்டவும் மீட்கடடுத்தவுடை், பார்மவயிட "My அனுப்பி மவக்கப்பட்ட தேர்ந்தெடுத்தபின், **வெற்றி** தகவல் Rewards" பகுதிக்குச் "Confirm" மீது தட்டவும் OTP எண்ணை நிரப்பவும் காட்டப்படும். செல்லவும் 7:30  $m \approx 10$  $7:30$  $m \approx 10$ 7:30  $m \approx m$ MESSAGES **Rewards Reward Details Reward details** (HPB Healthy 365) Use 1234 (OTP) for your account. This OTP will expire in 2 mins. My Wallet **My Reward Enter your security My Rewards** View history code Success! Here are the vouchers that you can use Enter the code that has been sent to  $...4567$ Expiring soon (1) \$5 HPB eVoucher \$5 HPB eVoucher 750 ♥ 750 ♥ 14 DAYS LEFT Healthpoints  $\mathbf{2}$  $\overline{\mathbf{3}}$ Healthpoints ⊿  $\circ$ \$5 LiHO eVoucher Liho TEA 31 May 2021 **Highlights Highlights** HPB eVouchers can be used at a range of Didn't receive code? Resend HPB eVouchers can be used at a range of Active (3) merchants including F&B outlets, lifestyle, merchants including F&B outlets, lifestyle, retailers, shopping malls and supermarkets. retailers, shopping malls and supermarkets. View full list of participating merchants View full list of participating merchants Your have redeemed \$5 HPB eVoucher. \$5 HPB eVoucher Expires on 18, Jun 2021 **Terms of Use**  $\times$ 1,400 V balance • Not applicable for the purchase of other 2 3  $\mathbf 1$ retailer vouchers, lottery, cigarette, alcoholic Select quantity to redeem **ABC** DEF items, or pre-paid cards (excluding data plans). *SFairPrice* \$5 FairPrice eVoucher 4 5 6 Go to My Rewards • The use of this eVoucher is subject to terms Expires on 18 Jun 2021 and conditions of the participating merchants. GHI JKL **MNO** 7 8 9 How to use? PORS TUV WXYZ ACTIVE \$5 Mr Bean eVoucher 1,400 **V** balance 2,150 v available  $+ * +$ 0 |⊗ Expires on 20 Sep 2021 s प्तॅ ĺn. Confirm Redeem Scan Reward

 $\circledS$ 

Profile

### Healthy 365 **வெயலியில்** Healthpoints **மீட்வடடுத்தல்**: HPB Credit\$

**படிநிளல** 1: **படிநிளல** 2: **படிநிளல** 3: **படிநிளல** 4: **படிநிளல** 5: அடியிலுள்ள பதாமகயில் "Redeem now" மீது தட்டவும் விவரங்களையும் பயன்பாட்டு "HPB Credit\$" HPB Credit\$ எற்கும் காட்டப்படும் "Rewards" தேர்ந்தெடுக்கவும் விதிமுறைகளையும் படித்துப் வணிகர்களின் பார்த்தபிை்; "**பங்குவபறும்** அமைவிடங்கமளப் பார்க்க சின்னம் மீது தட்டவும் (மீட்கடடுப்பதற்குக் குமறந்தபட்சை் 150HP **ெணிகர்களின்** பட்டியலை உருட்டவும் **அளமவிடங்களளப்** மதமவ) **பார்ளெயிட**" இணைப்பின்மீது தட்டவும் 7:30  $\cdots \approx 1$  $7:30$  $m \approx 1$ 7:30  $m \approx 1$ 7:30  $m \approx 0$  $7:30$  $m \approx 10$ ₹ Hello **Reward Details** Catalogue < Participating Merchants Locations **Rewards**  $2.150$  $5 \equiv$ Locations My Wallet My Rewards **Catalogue** Enter voucher code My Healthpoints My Rewards Look out for merchants with the HPB Credit's label in ANNOUNCEMENTS Here's a list of all the variety of vouchers for use these locations to pay using Credit\$. at lifestyle retailers, F&B outlets and MY HEALTHPOINTS **HPB** supermarkets Book & manage an appointment **Credit\$** Central 2.150  $\blacktriangledown$ 髓 Tracker collection, exchange & more Book & manage AMOY STREET FOOD CENTRE 7. Maxwell Road **HPB Redeem now HPB Credit\$**  $0.0.1$ **HPB Credit\$** Singapore 069111 **Credit\$** 150<sup>\*</sup> MY DAILY PROGRESS 150<sup> $\bullet$ </sup> BENDEMEER MARKET & FOOD CENTRE Healthpoint ♥ 250 Healthpoints expiring soon 29. Bendemeer Road 200 Healthpoints expiring on 30 Jun 2021 Singapore 330029 50 Healthpoints expiring on 31 Jul 2021 **SimplyGo** SimplyGo Highlights **BEO CRESCENT MARKET** 150<sup>%</sup> Wow, let's do this again! 38A, Beo Crescent S HPB Credit\$ Wallet HPB Credit\$ can be used to offset payments to Singapore 169982 selected merchants on the NETS QR network. Use your Credit\$ to offset payments at your favourite merchants View full list of participating merchants locations BUKIT MERAH CENTRAL FOOD CENTRE \$1 Community Chest  $\mathbf{c}$ Use now Community 163, Bukit Merah Central **Donation** Coloria Stone **MV<sub>DA</sub>** Sieep **Terms of Use** Singapore 150163 6,000 30  $\overline{7}$ 800  $150<sup>o</sup>$  $/7$ hours consumer  $18000$  $120$  mins Transaction History • Not applicable for the purchase of other retailer vouchers, lottery, cigarette, alcoholic BUKIT TIMAH MARKET & FOOD CENTRE Sync now Updated today, 9:27 AM **View more** 51, Upper Bukit Timah Road items, or pre-paid cards (excluding data plans). Singapore 588215 \$1 SGH Needy Patients • Please ensure that the merchant's name and Singapore<br>General Hospital JUST FOR YOU View all **Fund Donation** the entered amount are correct before 150<sup>%</sup> CHINATOWN COMPLEX HAWKER CENTRE confirming the payment. **BER** 46. Smith Street Singapore 058956 2150 v available  $\oslash$ 耳  $\circledS$ 仚 Ŭũ CIRCUIT ROAD HAWKER CENTRE 写 \$5 FairPrice eVoucher Ø 击  $^{\circledR}$ *<u>&FairPrice</u>* 80, Circuit Road Home Explore Scan Rewards Profile 750<sup>%</sup> Home Explore Scan Reward Profile Redeem Singapore 370080

> பதிப்புரிமை © சுகாதார மைை்பாட்டு வாரியை். அமைத்து உரிமைகளுை் பாதுகாக்கப்பட்டமவ.

# Healthy 365 **வெயலியில்** Healthpoints **மீட்வடடுத்தல்**: HPB Credit\$

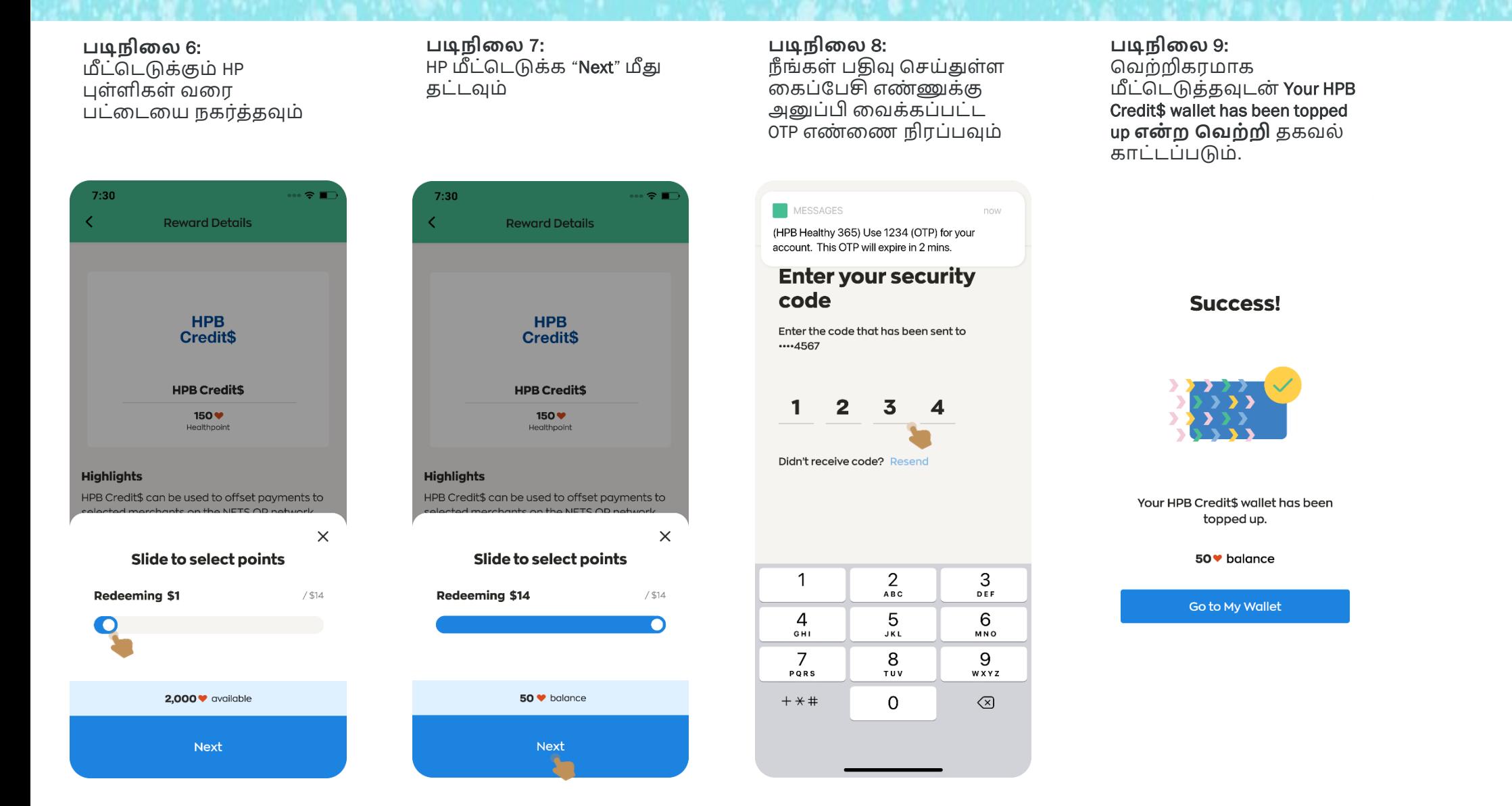

### Healthy 365 **வெயலியில்** Healthpoints **மீட்வடடுத்தல்**: HPB Credit\$

 $7:30$  $m \approx 1$ Rewards My Wallet My Rewards MY HEALTHPOINTS 50<sup>V</sup> **Redeem now** ♥ 250 Healthpoints expiring soon 200 Healthpoints expiring on 30 Jun 2021 50 Healthpoints expiring on 31 Jul 2021 (§) HPB Credit's Wallet Use your Credit\$ to offset payments at your favourite merchants Use now

**படிநிளல** 10: "HPB Credit\$

now" மீது தட்டவும்

**பணப்ளபயின் கீழ்**" "Use

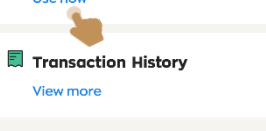

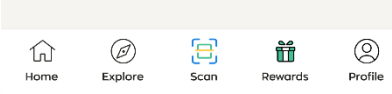

"HPB Credit\$ **பணப்ளபயில்**" உள்ள இருப்புத்தொகையையு ம் பரிவர்த்தனை வரலாற்றையும் பார்வையிடவும்

**படிநிளல** 11:

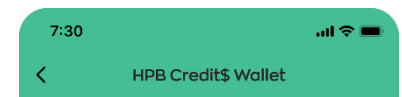

#### **HPB Credit\$**

HPB Credit\$ can be used to offset payments to selected merchants on the NETS QR network.

Available balance

\$14.00

Last updated on 29 Jan 2022

**View transaction history** 

§ \$2.43 expiring soon \$1.43 expiring on 30 Jun 2022 \$1.00 expiring on 31 Jul 2022

#### **How to Use**

• To pay using your HPB Credit\$: Look out for the HPB Credit\$ label and scan the NETS QR displayed at the outlet to pay.

View full list of participating merchants locations

· To top up your HPB Credit\$ wallet: Go to 'Rewards' tab > Tap on 'Redeem Now' > Select 'HPB Credit\$' > Click 'Redeem' to proceed. View terms and conditions

Scan QR code to pay

## HPB eVoucher **பயன் படுத்துதல்**: **களடயில் வபாருள் ொங்குதல்**

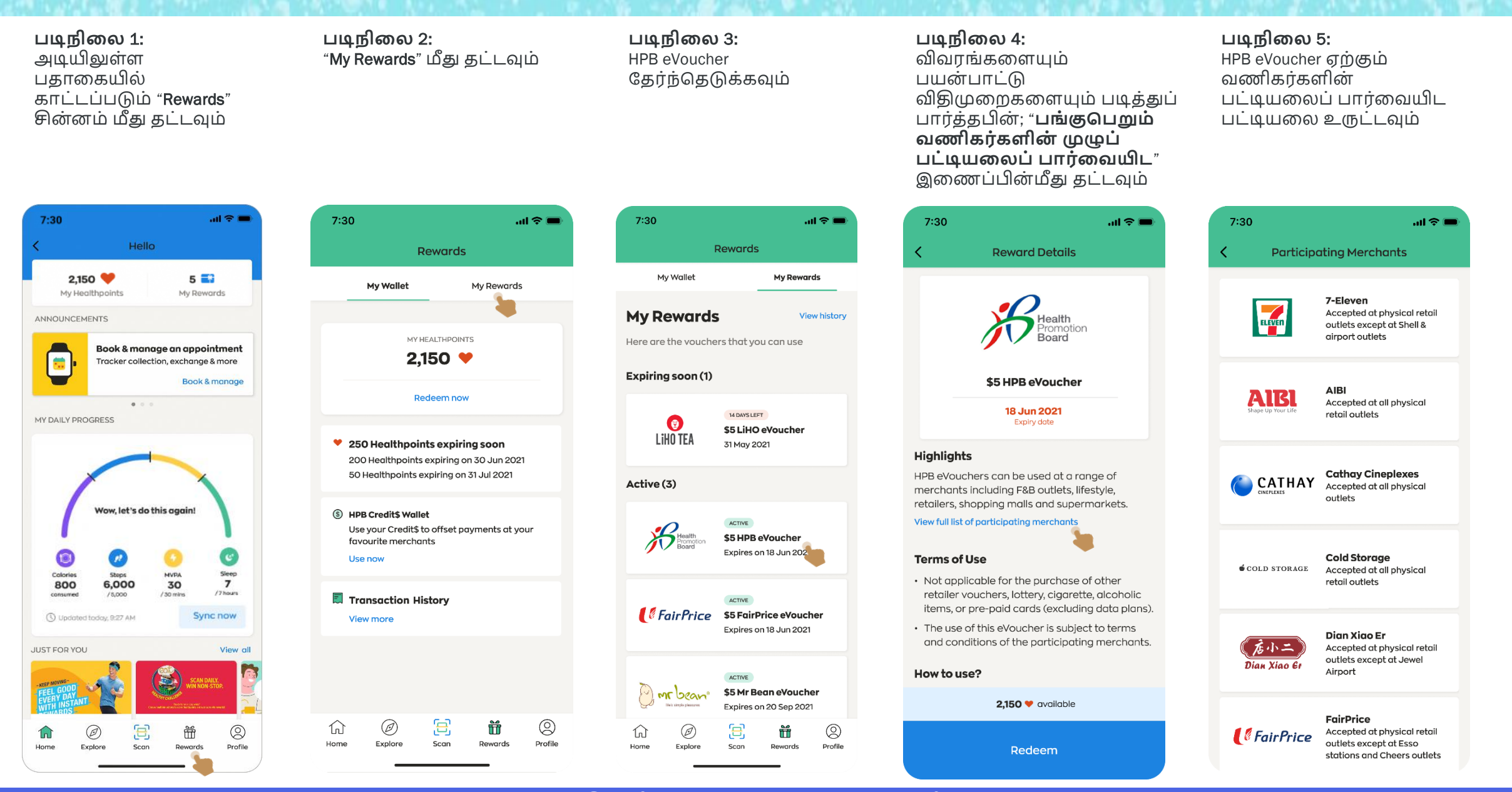

பதிப்புரிமை © சுகாதார மைை்பாட்டு வாரியை். அனைத்து உரிமைகளும் பாதுகாக்கப்பட்டவை.

# HPB eVoucher **பயன் படுத்துதல்**: **களடயில் வபாருள் ொங்குதல்**

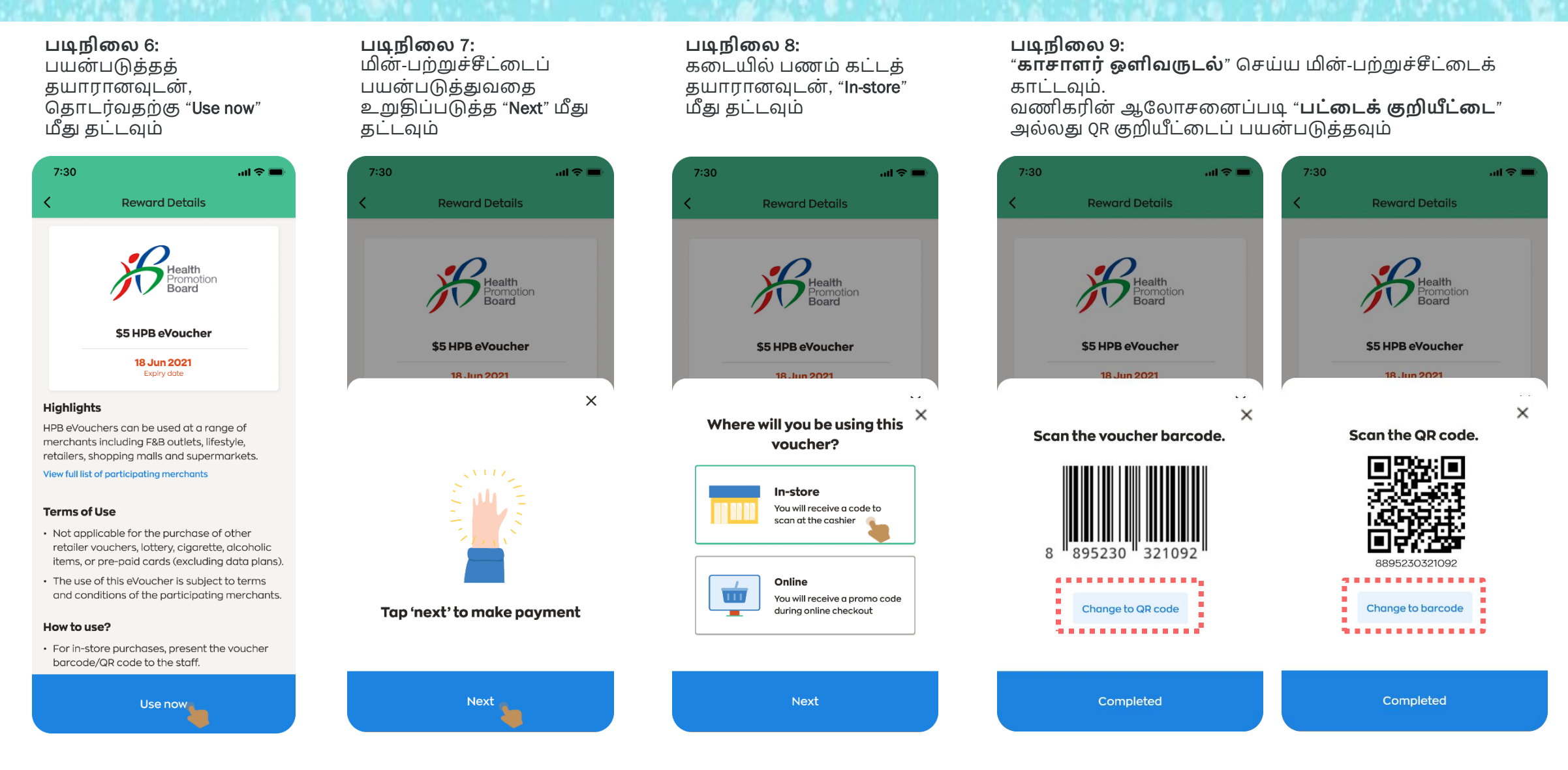

# HPB eVoucher **பயன் படுத்துதல்**: **களடயில் வபாருள் ொங்குதல்**

 $\cdots \approx \blacksquare$  $7:30$  $\sim$   $\approx$   $\blacksquare$ **Rewards history** ← **Rewards history Rewards History Rewards History** Tap on each reward to view the transaction Tap on each reward to view the transaction details.

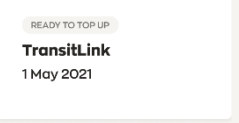

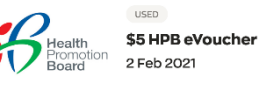

\$5 HPB eVoucher

\$5 HPB eVoucher 2 Feb 2021

**Gel** 

TransitLini

READY TO TOP UP

**TransitLink** 

1 May 2021

\$5 HPB eVoucher 1 Jan 2021

 $\times$ 

\$5 HPB eVoucher

**TRANSACTION ID** S9A566OC464743

**SERIAL NUMBER** 

8895727877156

**படிநிளல** 11: பயன்படுத்திய மின்-பற்றுச்சீட்மடப் பார்வையிட,  $"R$ ewards" சின்னத்திற்குச் சென்று "My Rewards" மீது தட்டவும்

**படிநிளல** 10: செய்து முடித்ததும் "Completed" மீது தட்டவும்,

**வெற்றி** தகவல் காட்டப்படும்

**Reward Details** 

\$5 HPB eVoucher

18 Jun 2021

Success!

You have used \$5 HPB voucher.

**Go to My Rewards** 

 $m \approx 1$ 

 $7:30$ 

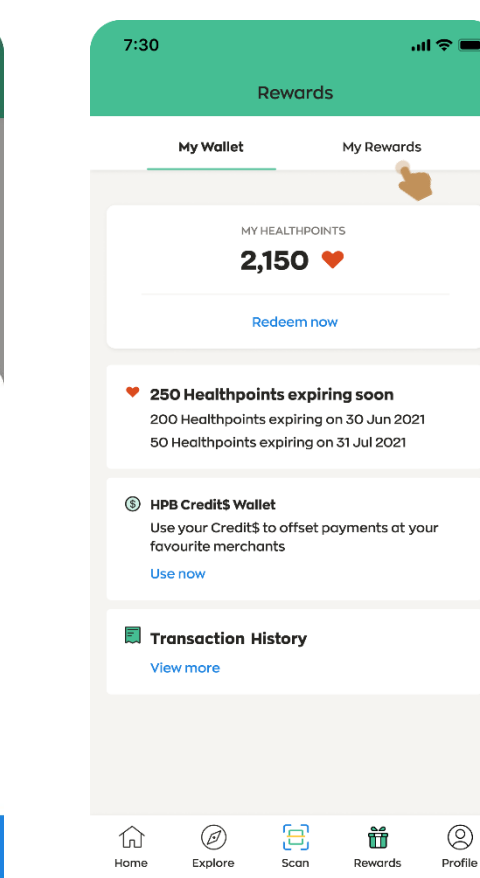

**படிநிளல** 12:

7:30

My Wallet

**My Rewards** 

Expiring soon (1)

(@)

LiHO TEA

 $^{\circledR}$ 

Explore

仚

Home

Active (2)

பரிவர்த்தனை விவரங்களைப் பார்வையிட, "View history" மீது தட்டவும்

 $7:30$ 

details.

 $\bullet \widehat{\bullet}$ . 

**TransitLink** 

 $\overline{\left(}$ 

 $m \approx 1$ 

**View history** 

**My Rewards** 

**Rewards** 

14 DAYS LEFT

31 May 2021

ACTIVE

耳

Scan

FairPrice \$5 FairPrice eVoucher

\$5 LiHO eVoucher

Expires on 18 Jun 2021

\$5 Mr Bean eVoucher

Expires on 20 Sep 2020

命

Rewards

 $\circledS$ 

Profile

Here are the vouchers that you can use

#### பதிப்புரிமை © சுகாதார மைை்பாட்டு வாரியை். அமைத்து உரிமைகளுை் பாதுகாக்கப்பட்டமவ.

# HPB eVoucher **பயன் படுத்துதல்**: **ெணிகரின் வெயலி** / **இளணயத்தளம்**

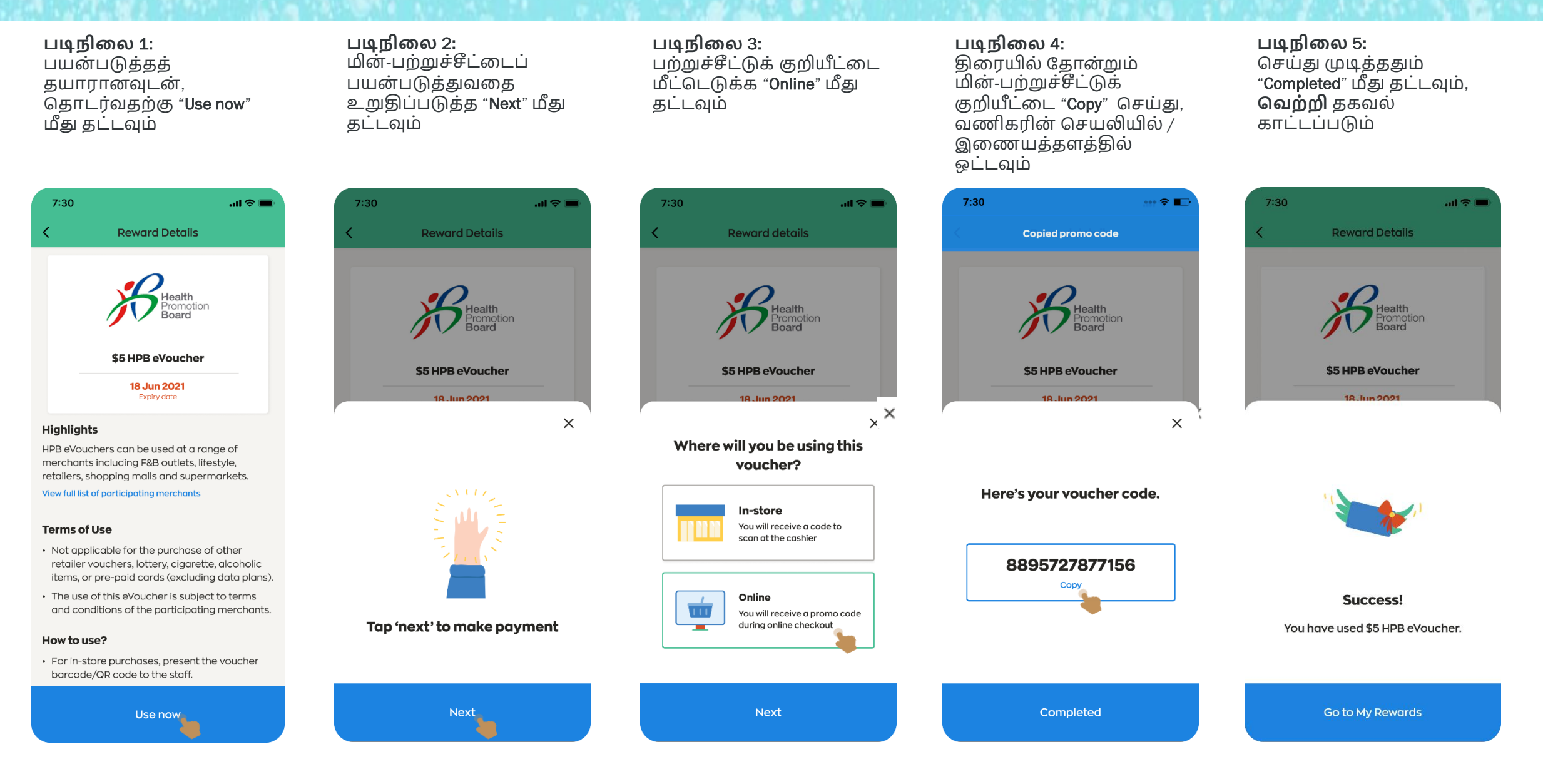

 $m \approx 1$ 

3

DEF

6

MNO

9

WXYZ

 $\circledcirc$ 

# HPB Credit\$ **பயன் படுத்துதல்**

**படிநிளல** 1: **படிநிளல** 3: **படிநிளல** 2: **படிநிளல** 4: **படிநிளல** 5: அடியிலுள்ள பதாமகயில் நீங்கள் செலுத்த விரும்பும் "HPB Credit\$ "Scan QR code to pay" மீது கமட வாசலில் காட்டப்படும் "Rewards" **பணப்ளபயின் கீழ்**" "Use வைக்கப்பட்டிருக்கும் SG QR தொகையைக் குறிப்பிடவும் கட்டவும் அல்லது NETS QR குறியீட்மட சின்னம் மீது தட்டவும் now" மீது தட்டவும் ஒளிவருடல் செய்யவும்  $7:30$  $\cdots \approx \blacksquare$  $7:30$  $m \approx 1$  $7:30$  $m \approx 1$  $7:30$  $m \approx 1$ 7:30 Hello **HPB Credit\$ Wallet**  $\times$ Scan QR **HPB Credit\$ Wallet Rewards**  $2,150$ 5 章3 **HPB Credit\$ My Wallet** My Rewards I would like to pay My Rewards My Healthpoints HPB Credit\$ can be used to offset payments to **ANNOUNCEMENTS** selected merchants on the NETS QR network. MY HEALTHPOINTS 11112EF120 Book & manage an appointment **ABC PTE LTD** 2,150 $\blacktriangledown$ 量 Tracker collection, exchange & more **Available balance** Available balance **Book & manage ABC PTE LTD** \$14.00 **Redeem now** \$14.00  $0000$ MY DAILY PROGRESS Pay Last updated on 29 Jan 2022 ♥ 250 Healthpoints expiring soon Enter amour 200 Healthpoints expiring on 30 Jun 2021 **View transaction history** 50 Healthpoints expiring on 31 Jul 2021  $$2.43$  expiring soon Now, let's do this again! 5 HPB Credit\$ Wallet \$1,43 expiring on 30 Jun 2022 Use your Credit\$ to offset payments at your \$1.00 expiring on 31 Jul 2022 favourite merchants Use now Colories **MVDA** Sieep **How to Use** Stone 2 800 6,000 30  $\overline{ }$ 1 /7 hours • To pay using your HPB Credit\$: Look out for consumed /5,000  $/30$  mins **ABC 司 Transaction History** Scan QR code to proceed with the HPB Credit\$ label and scan the NETS QR 1 Updated today, 9:27 AM Sync now displayed at the outlet to pay. **View more** payment 4 5 View full list of participating merchants locations GHI JKL **JUST FOR YOU** View all 7 8 • To top up your HPB Credit\$ wallet: Go to 'Rewards' tab > Tap on 'Redeem Now' > Select PQRS TUV 'HPB Credit\$' > Click 'Redeem' to proceed.  $\mathsf{O}$ View terms and conditions 8 Ø Ξ 畚  $\circledcirc$ Ø 笽 ⊗ 佡 Profile Scan QR code to pay Home Profile Explore Scan Home Explore Scan **Reward** 

# HPB Credit\$ **பயன் படுத்துதல்**

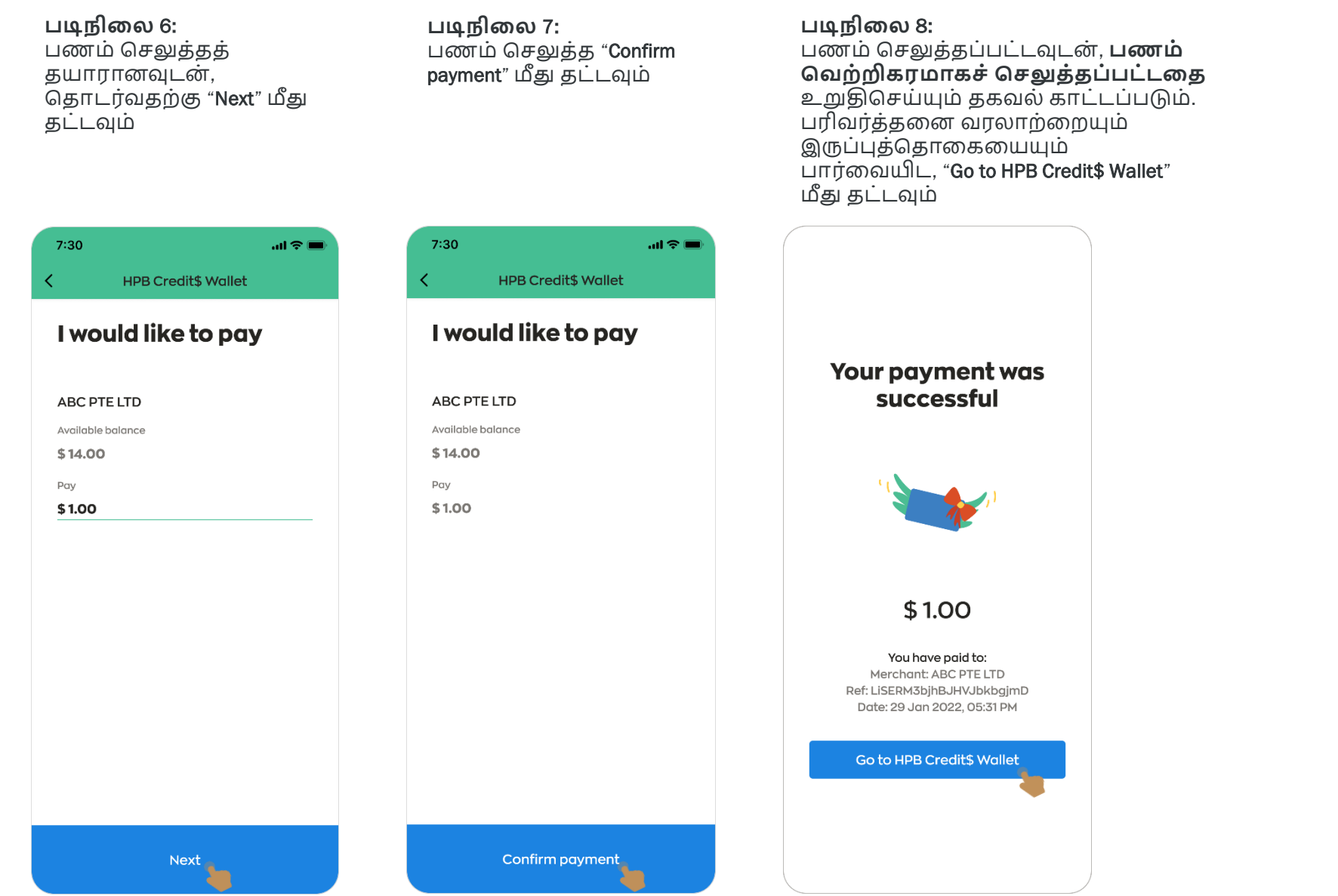

### HPB Credit\$ **பணப்ளபயின் சுருக்கமான விெரத்ளதயும் பரிெர்த்தளன ெரலாற்ளறயும் பார்ளெயிடுதல்**

**படிநிளல** 1: பரிவர்த்தனை விவரங்கமளப் பார்மவயிட "View transaction history" மீது தட்டவும்

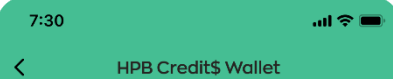

#### **HPB Credits**

HPB Credit's can be used to offset payments to selected merchants on the NETS QR network.

#### Available balance

\$13.00

Last updated on 29 Jan 2022

**View transaction history** 

 $$1.43$  expiring soon \$0.43 expiring on 30 Jun 2022 \$1.00 expiring on 31 Jul 2022

#### **How to Use**

- To pay using your HPB Credit\$: Look out for the HPB Credit\$ label and scan the NETS QR displayed at the outlet to pay.
- View full list of participating merchants locations
- · To top up your HPB Credit\$ wallet: Go to 'Rewards' tab > Tap on 'Redeem Now' > Select 'HPB Credit\$' > Click 'Redeem' to proceed. View terms and conditions

Scan QR code to pay

**படிநிளல** 2:

∢

"Added Credits\$" பகுதியின்கீழ் > பணப்பையில் சேர்க்கப்பட்ட Credit\$ விவரங்கள் "Used Credit\$" பகுதியின்கீழ் > பயன்படுத்தப்பட்ட Credit\$ விவரங்கள்

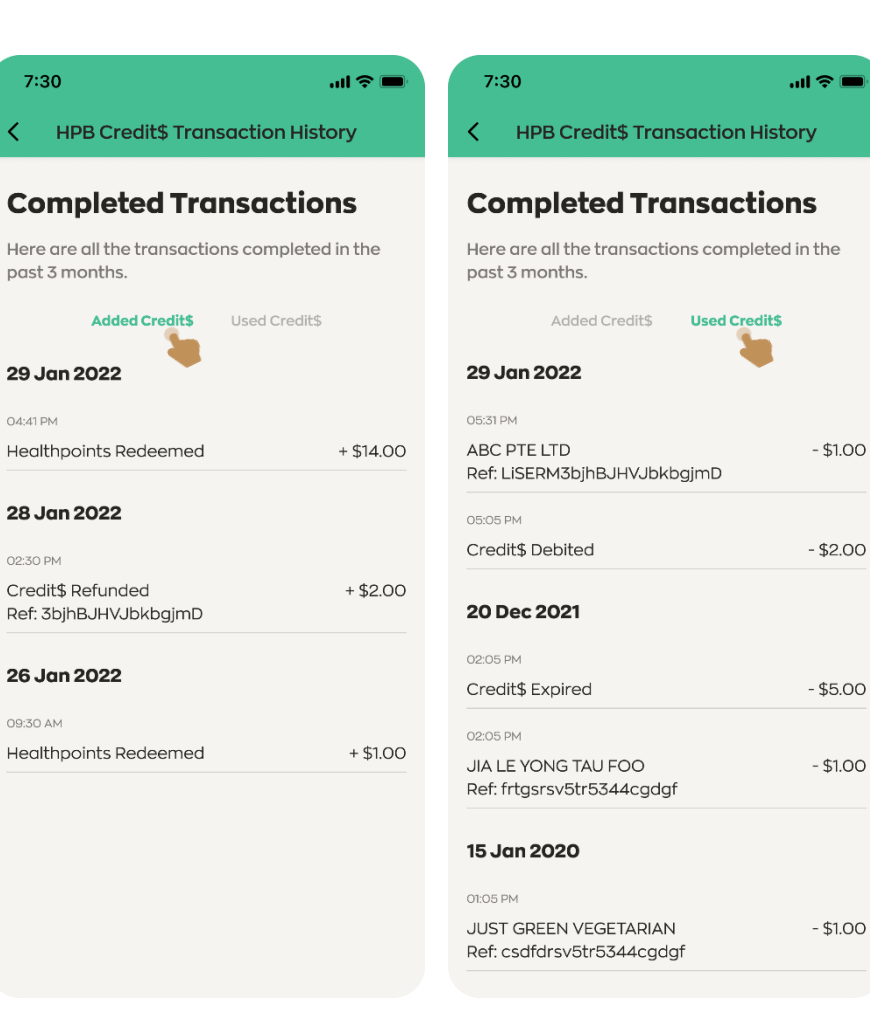

 $m \approx 10$ 

3

DEF

6

MNO

9

WXYZ

 $\circledcirc$ 

# HPB eVoucher **குறியீட்ளடப்வபறுதல்**

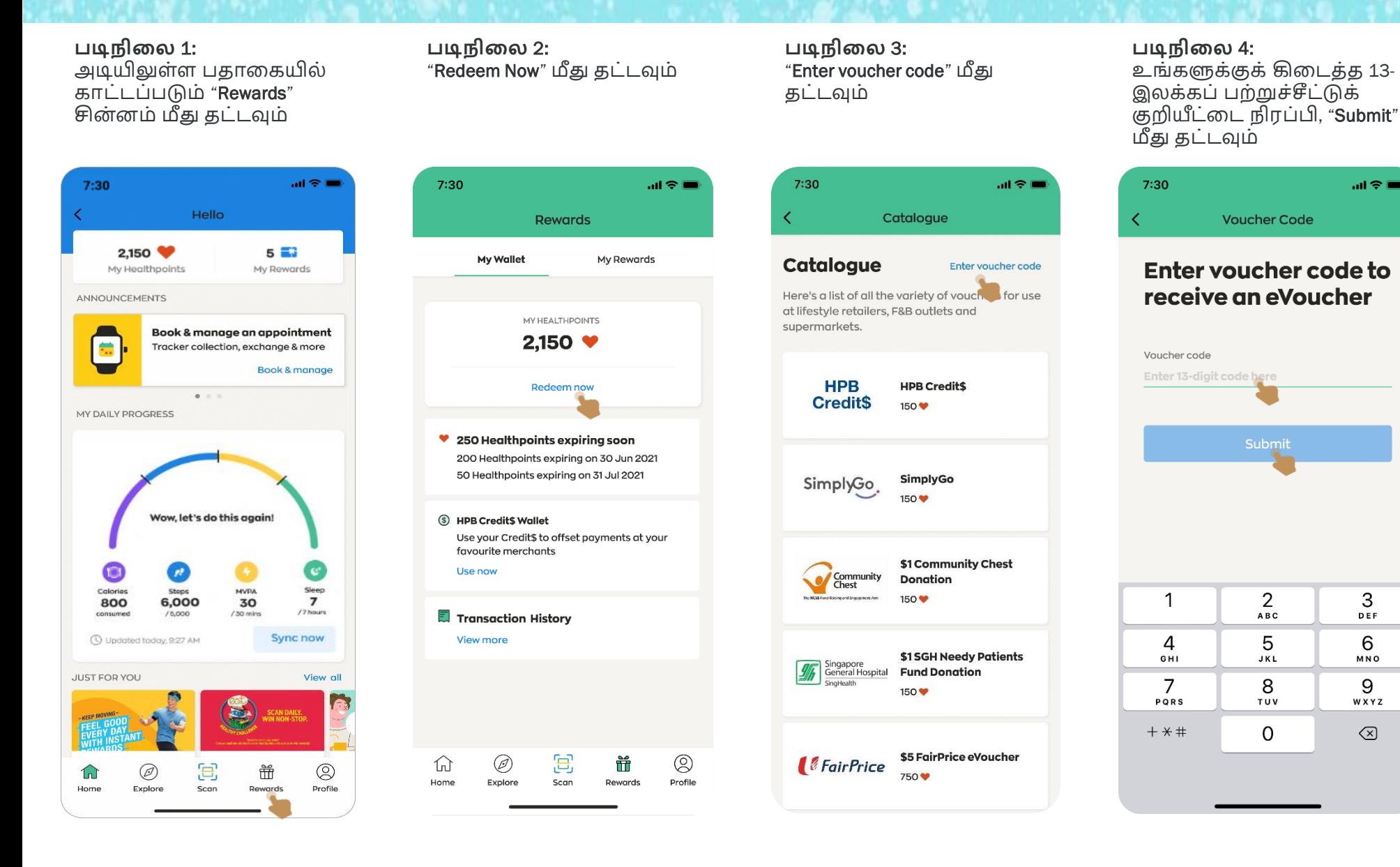

# HPB eVoucher **குறியீட்ளடப்வபறுதல்**

#### **படிநிளல** 5:

 $7:30$ 

 $\mathbf 1$ 

 $\overline{4}$ 

GHI

7

குறியீட்டைச் சமர்ப்பித்தவுடன், மீட்டெடுப்பு நிறைவேறலாம் / நிறைவேறாமல் போகலாம்

குறியீடு கசல்லுபடியாைால், **மீட்வடடுப்பு நிளறசெறியதாகத்**தகவல் காட்டுை் குறியீடு கசல்லுபடியாகாவிட்டால், **மீட்வடடுப்பு நிளறசெறவில்ளல** எை்று தகவல் காட்டும்

#### **படிநிளல** 6:

உங்களுக்குக் கிடைத்த மின்-பற்றுச்சீட்டைப் பார்வையிட, "Rewards" சின்னக்கிற்குச் சென்று, "My Rewards" மீது தட்டவும்

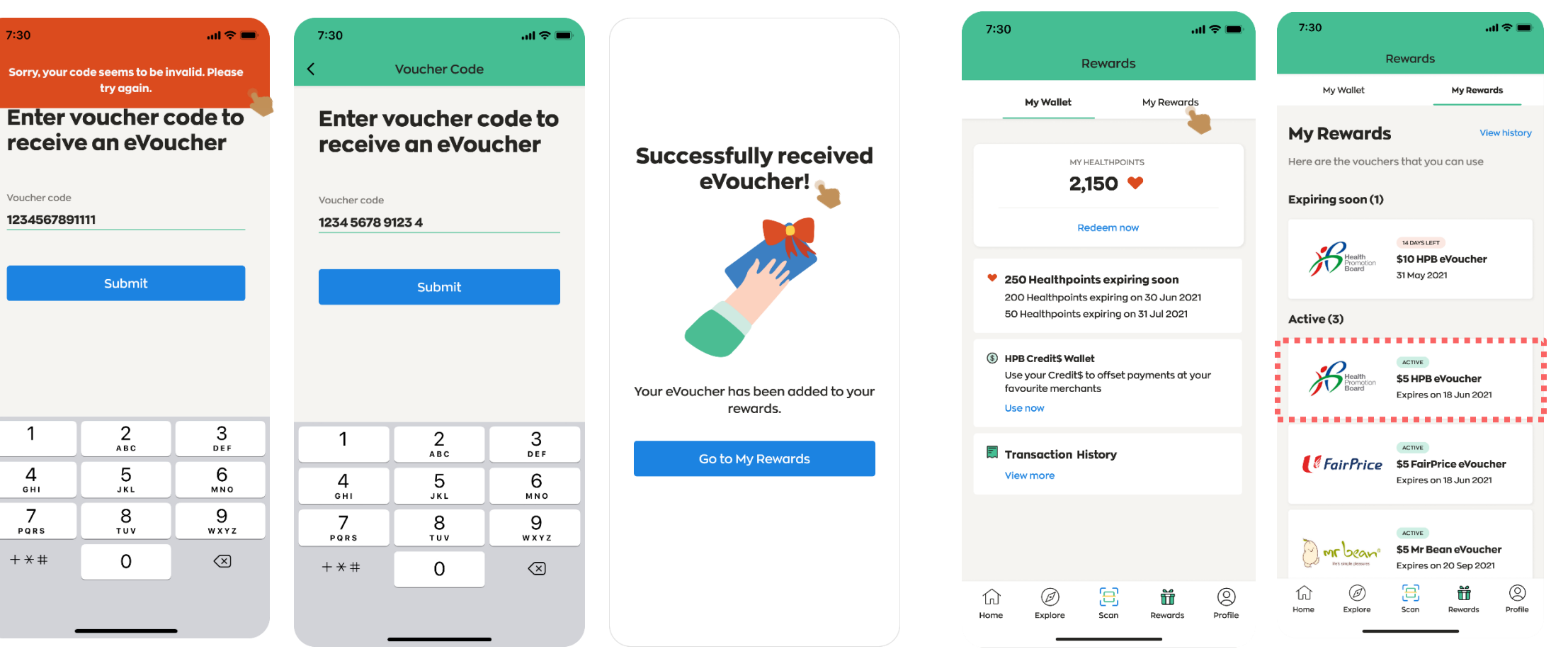

# **உங் கள்ஆசராக்கியப்பயணத்ளத இன் சற எங்களுடன் வதாடங்கி வெகுமதி வபறுங்கள்**.

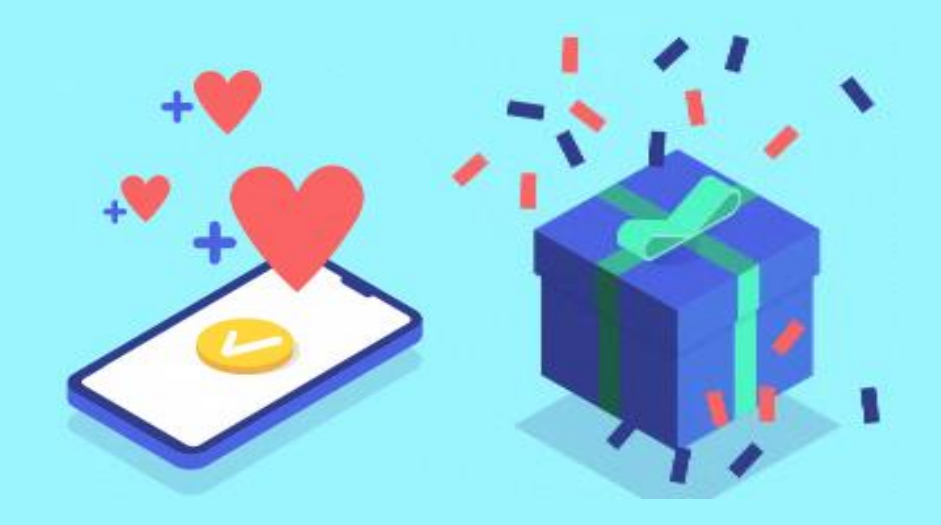